# **Astra 600P Operation Manual**

### **UMAX Astra 600P**

#### **Scanner Operation Manual**

This operation manual contains all the information you need to install your scanner. For quick installation instructions, see the Quick Start Guide accompanying your scanner.

**!** Make Sure the power is OFF before installing.

- Read all of the instructions.
- Save these instructions for later use.
- Follow all warning and instructions marked on the product.
- When replacement parts are required, be sure that service technician has used replacement parts specified by the manufacturer that have the same result in fire, electric shock, or other hazards.
- Do not use this product near water or in rainy/moist situation.
- Do not place on an unstable table to avoid the series of damage to the product.
- The product should be operated only from the type of power source indicated on the marketing label.
- Do not attempt to service this yourself as opening or removing the enclosure may expose you to dangerous voltage or other hazards.
- This unit has an autoranging input circuitry suitable for 120Vac and 240Vac.
- The sound pressure level at the operators position according to IEC 7041:1982 is equal or less than  $70dB(A)$

Part No.: 830524-00

0597 uti cst

## **FCC Declaration of Conformity**

#### **Declares that the products:**

Product Name: Color Scanner and Model No.: Umax Astra 600P, H5E0 Accessories: Transparency Adapters Model No.: UTA-2A, H760 FCC Rules: Tested to comply with FCC Part 15, Class B Op. Environment: For home or office use

#### **FCC Compliance Statement:**

This device complies with part 15 of the FCC Rules. Operation is subject to the following conditions: (1) This device may not cause harmful interference, and (2) This device must accept any interference receiver, including interference that may cause undesired operation.

#### **Information to user:**

This equipment has been tested and found to comply with the limits of a Class B digital device, pursuant to Part 15 of the FCC Rules. These limits are designed to provide reasonable protection against harmful interference in a residential installation. This equipment generates, uses and can radiate radio frequency energy and, if not installed and used in accordance with the instructions, may cause harmful interference to radio communications. However, there is no guarantee that interference will not occur in a particular installation, if this equipment does cause harmful interference to radio or television reception, which can be determined by turning the equipment off and on, the user is encouraged to try to correct the interference by one or more of the following measures:

- 1. Reorient/Relocate the receiving antenna.
- 2. Increase the separation between the equipment and receiver.
- 3. Connect the equipment to an outlet different from the one to which the receiver is connected.
- 4. Consult the dealer or an experienced radio/TV technician for help.

#### **Caution:**

Changes or modifications not expressly approved by the manufacturer responsible for compliance could void the user's authority to operate the equipment.

#### **The party responsible for product compliance:**

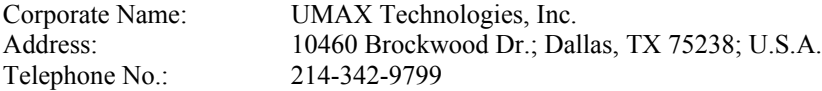

## **Contents**

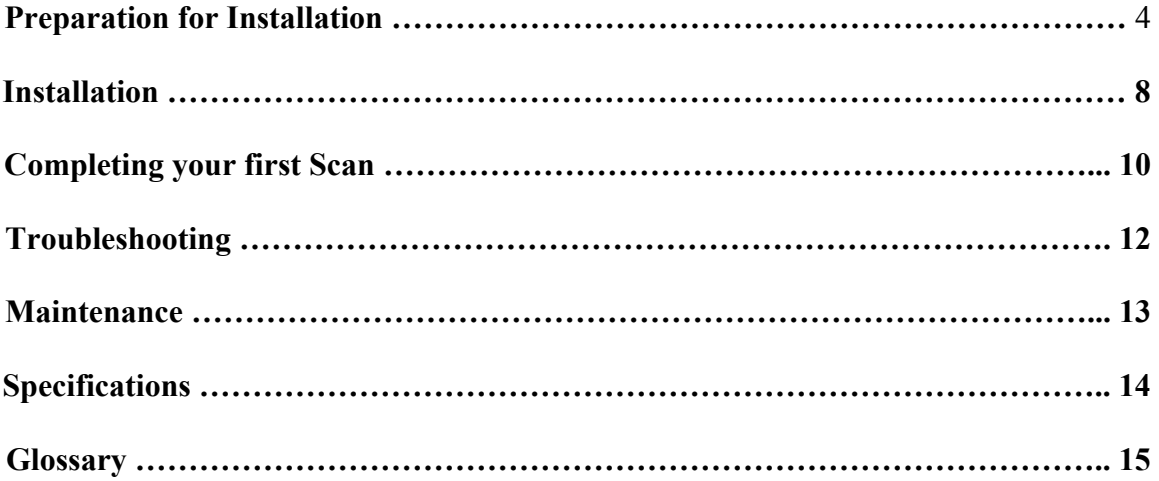

#### **Trademarks**

IBM PC/AT is a trademark of International Business machines Corporations. MS-Windows, Windows, and MS-DOS are trademarks of Microsoft Corporation. Macintosh and MacSeries are trademarks of Apple Computer, Inc. Photoshop is a trademark of Adobe Systems, Inc. Other names or trademarks appearing herein are trademarks of their respective holders.

# **Preparation for Installation**

## *Unpacking the scanner*

Please remove all packing materials from the scanner. Check if any damage has occurred during shipment while you are unpacking the scanner. If you notice any damage, notify your dealer at once. Remember to save all shipping and packing materials if you want to transport the scanner in the future.

Please find the following items in your scanner box:

- 1. UMAX Color Scanner
- 2. UMAX Scanner CD
- 3. Parallel Interface Cable
- 4. Power Adapter
- 5. Manuals

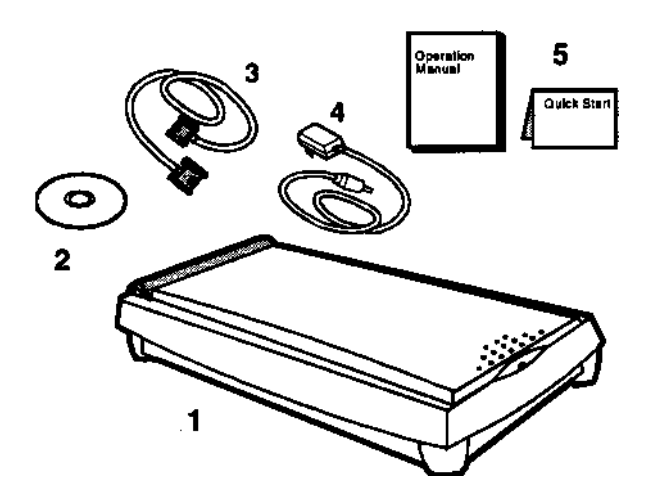

### **The Front View**

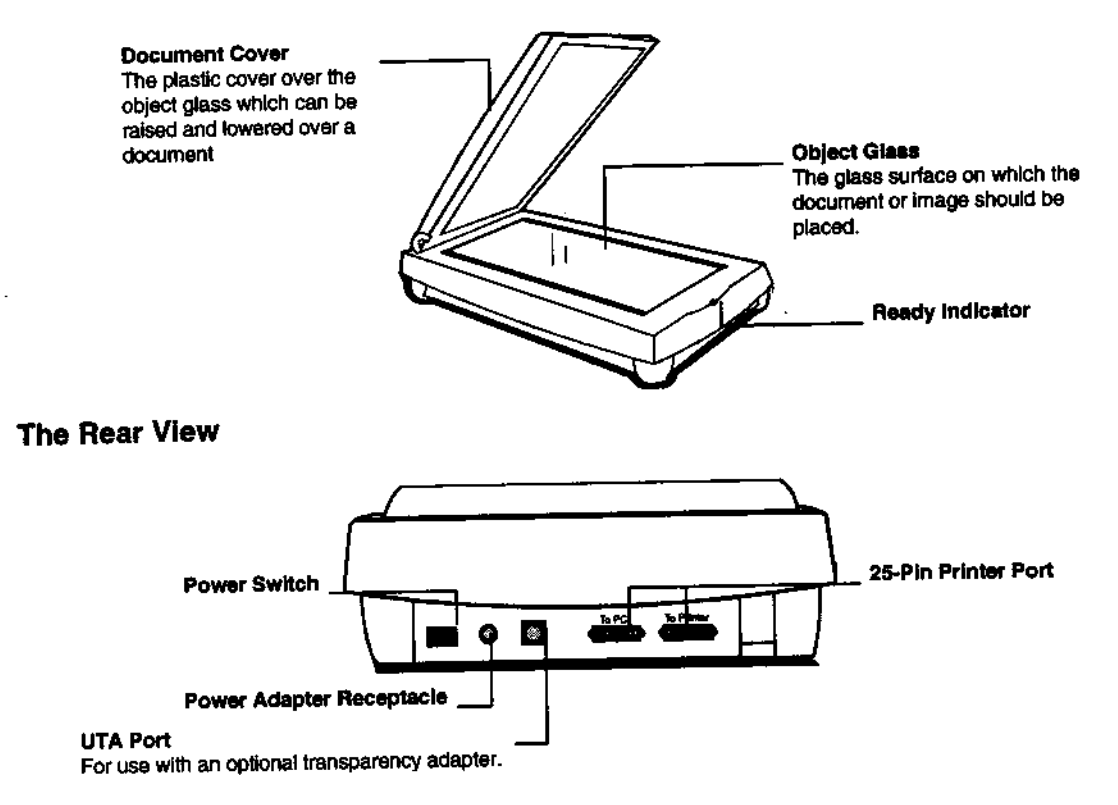

## *Unlocking your Scanner*

Before using your scanner ensure that the carriage lock is in the unlocked position. Likewise, turn the restraint toward to the locked position, to avoid damaging the internal optics during transportation.

## **! Warning:**

You must unlock your scanner before using it. Failure to do so can cause damage to your scanner. To unlock your scanner, remove the document cover and push the restraint toward to the unlocked position.

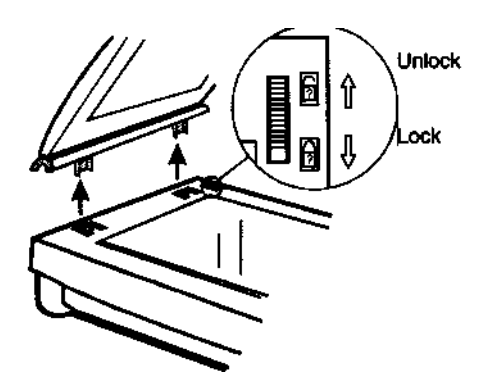

# **! Warning:**

You must lock your scanner before transporting it, failure to do so can cause extensive damage to your scanner. Ensure that the scanner's optical assembly is secure and the lamp is in the home position before locking your scan.

# **Power on Your Scanner**

Once the scanner has been unpacked and the optical assembly has been unlocked, the scanner is ready to perform this test.

To power on the scanner, do the following:

- 1. Connect the power adapter to the scanner
- 2. Connect the power adapter to a wall outlet.
- 3. Turn on the scanner's power switch. Wait for the Ready indicator to glow. When the Ready indicator has stopped blinking, the scanner is ready for you to scan images.
- 4. Your hardware is installed. Once your software is installed, you can begin scanning.

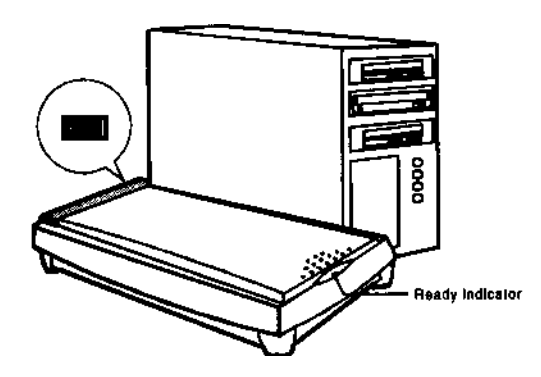

## **Installation**

### *Connecting the Scanner and Your PC*

To connect the scanner and computer, do the following:

- 1. Turn off your computer and unplug the power cord.
- 2. Locate the scanner cable. Connect the 25-pin parallel interface cable to your PC's printer port.
- 3. Attach the other end of the cable to the connector named "To PC" on your scanner.
	- Note: If you want to connect a printer, please connect it to the connector named "To Printer" on your scanner.
	- Note: Check if your computer supports EPP for Parallel Port Mode. If it does, we suggest that you reconfigure your PC BIOS by setting the EPP mode for Parallel Port Mode. This will make your Astra 600P run even more smoothly. Please refer to your computer's manual for further information about configuring the settings.

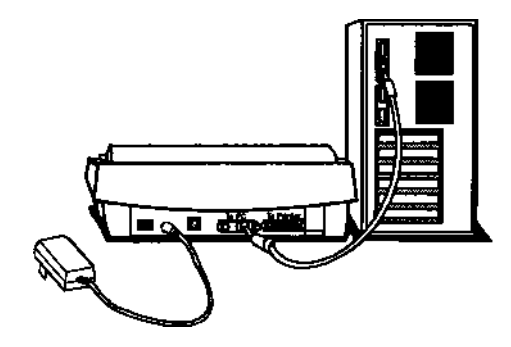

#### *Installing the Scanner Drivers*

Install the image editing software included with your scanner. (Refer to the instructions included with the software). To install the scanner drivers, do the following:

#### **For Windows 3.1 and Windows NT 3.5x Users:**

- 1. Insert the UMAX Scanner CD into your CD-ROM drive.
- 2. Run Windows.
- 3. Choose the File-Run command of the Windows Program Manager.
- 4. In the Command Line of the Run dialog box, type D:\SETUP (where D indicates the CD-ROM drive). If your CD-ROM is on another drive, please enter the appropriate drive preceding the [\SETUP] command. For example, type F:\SETUP if you are using CD-ROM drive F.
- 5. Click OK. The UMAX Scanner Setup dialog box appears.
- 6. Follow the on-screen instructions to complete the installation.

#### **For Windows 95 and Windows NT 4.x Users**

- 1. Insert the UMAX Scanner CD into your CD-ROM drive.
- 2. Click on the Start button on the taskbar and select the Run command.
- 3. In the Command Line of the Run dialog box, type D:\SETUP (where D indicates the CD-ROM drive). If your CD-ROM is on another drive, please enter the appropriate drive preceding the [:\SETUP] command. For example, type F:\SETUP if you are using CD-ROM drive F.
- 4. Click OK. The VistaScan Setup dialog box appears.
- 5. Follow the on-screen instructions to complete the installation.

## **Completing your First Scan**

## **A. Original Image Placement**

- 1. Raise the scanner's document cover.
- 2. Place the photograph or document face down on the scanner. Center the document along the **center** mark.
- 3. Lower the document cover

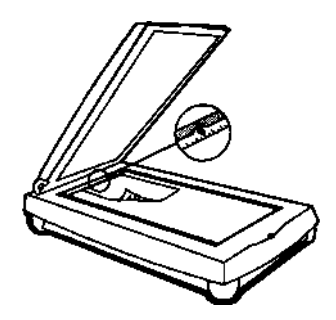

### **B. Start your First Scan**

- 1. From Windows, launch the scanning software (e.g. Presto! PageManager).
- 2. Pull down the Scan menu.
- 3. Choose "Select Source".
- 4. Select "VistaScan" (VistaScan 32 for Win95) as the TWAIN source. (You only need to do this once).
- 5. Pull down the "Scan" menu again.
- 6. Select "Acquire" to activate the scanning dialog box. This will bring you to VistaScan (Shown in "C").

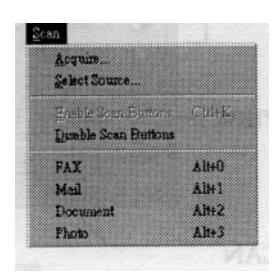

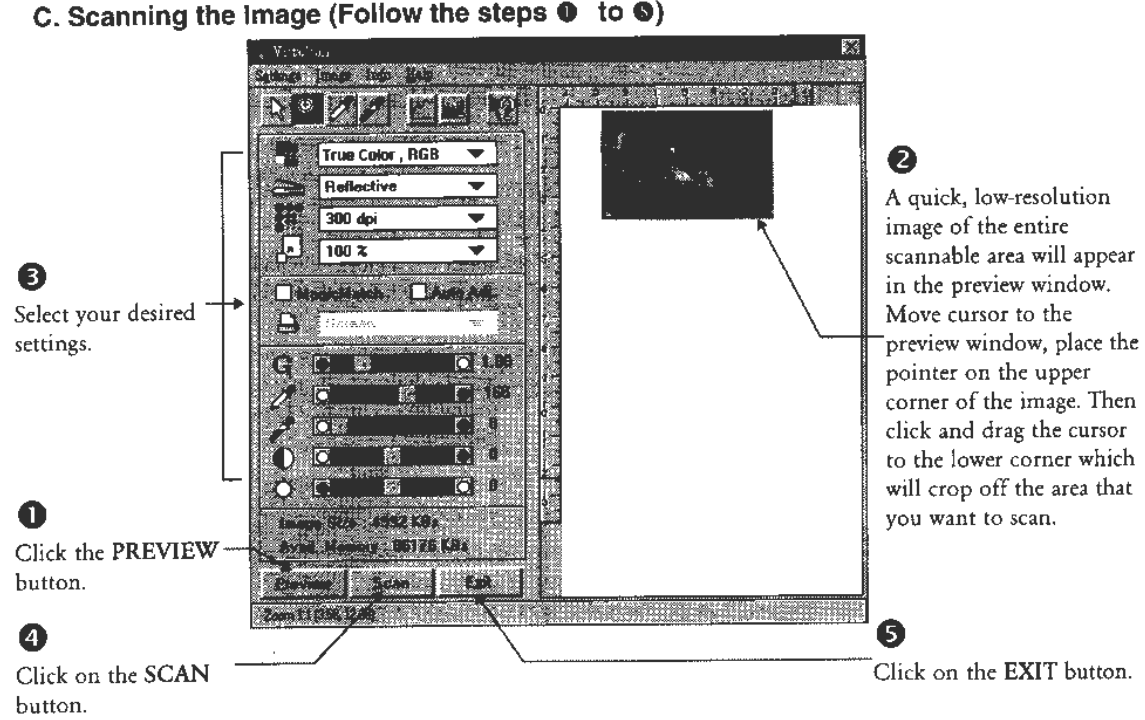

# C. Scanning the Image (Follow the steps  $\bullet$  to  $\bullet$ )

## **Troubleshooting**

UMAX scanners are designed to be reliable and easy to install. If, however, you have a problem with your scanner, these troubleshooting steps should indicate the cause of the problem.

#### *If the scanner lamp flickers, is dim, or fails to come on:*

The scanning lamp is failing or has failed and needs to be changed. Please contact your dealer or UMAX Technical Support.

#### *If the indicator comes on, but software returns "scanner link failed", or similar message:*

Make sure the cable is connected properly.

### **If All Else Fails**

If the above solutions do not resolve the problem, contact your dealer or UMAX Technical Support. Be sure to have the following information ready:

- 1. The scanner model you are using.
- 2. The version number of the scanner driver. (Located on the front of the CD)
- 3. The computer model you are using.
- 4. The application software packages that you are using.
- 5. Error codes or messages seen.
- 6. A description of what you were doing at the time of the malfunction.
- 7. Other observations that may aid the technician in identifying the problem and solution.

## **Maintenance**

With the exception of periodic cleaning or lamp replacement, the scanner is virtually maintenance free. The following sections give the procedures for basic maintenance of the scanner.

### *Static Electricity Precautions*

Static electricity is a constant danger to computer systems. The charge that can build up in your body may be strong enough to damage electronic components on the scanner's printed circuit board or the computer's interface card. Therefore, it is important to observe basic precautions whenever handling electronic components for your computer. Although areas with high humidity are much less prone to static electricity, it is best to always take precautions against accidental damage that can result in expensive repairs.

The following measures should generally be enough to protect your equipment from static discharge.

- Discharge any static electricity that may have built-up in your body by touching a grounded or anti-static surface. For example, touch some large metal object or the silver-toned expansion slot covers at the rear of your computer's case. Be sure to do this immediately before removing any components from their anti-static bag.
- When handling any electronic components, be sure to carefully avoid touching any metal part of the component. Avoid touching any of the gold "fingers" that plug into the expansion slot. It is best to handle system components either by their edges or by the mounting bracket, which attaches to the slot opening in the rear of the case.

Follow the above to the best of your ability. Excessive caution is not necessary, simply take reasonable care.

### *Cleaning*

Regularly cleaning the object glass will ensure that dirt or smudges will not reduce the quality of your scanned images. Before you clean the glass, make sure the scanner is turned off and the power cord is unplugged.

Clean the object glass and document cover with a soft damp cloth and a mild detergent or alcohol.

*Warning: Do not spray the cleaning fluid directly on the object glass. Spraying the liquid directly on the glass may cause the liquid to penetrate the seams around the glass and contaminate the mirrors and lenses inside the scanner. Please be sure you spray the liquid on the cleaning cloth and then wipe the glass clean.*

# **Specifications**

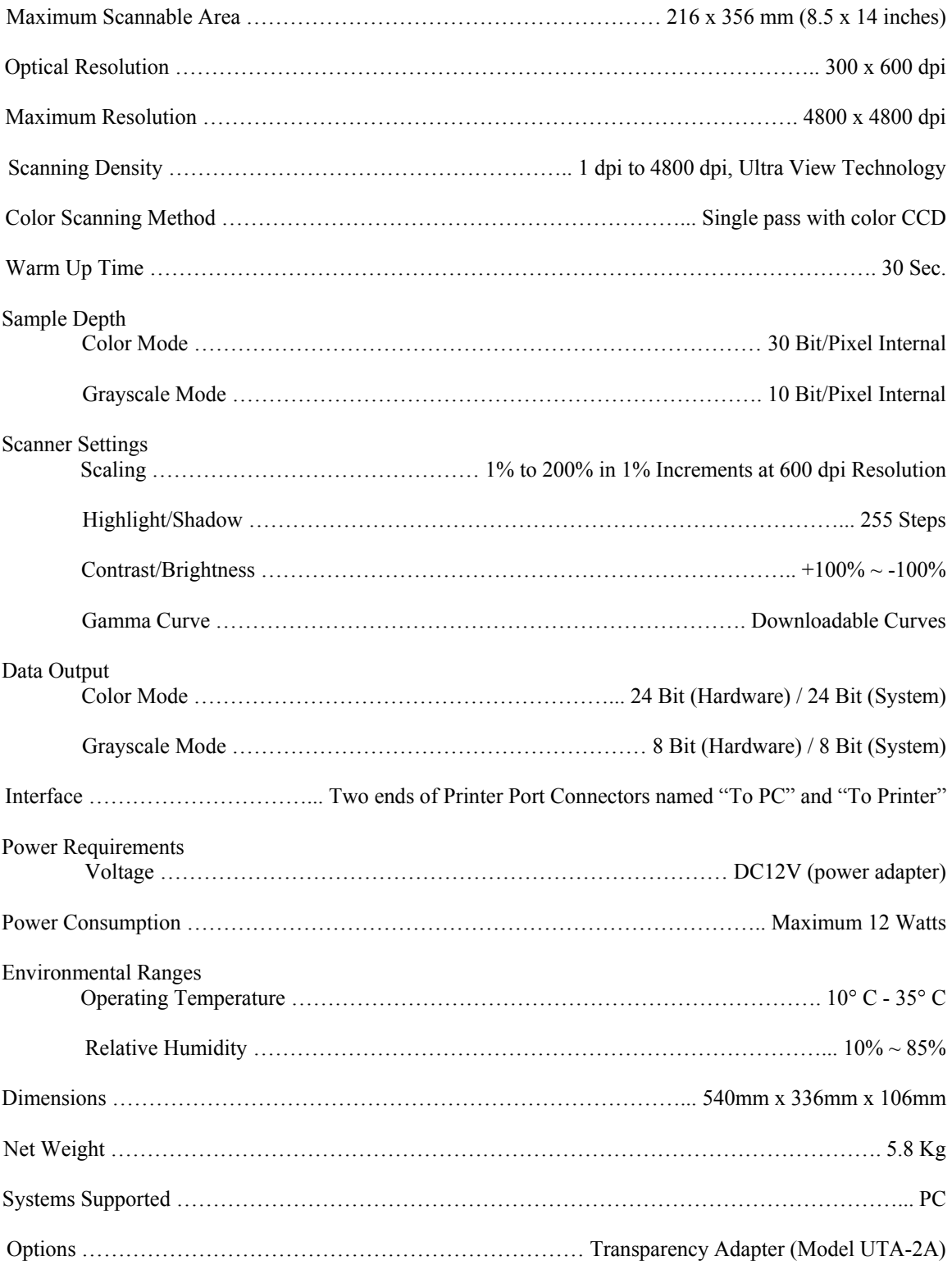

# **Glossary**

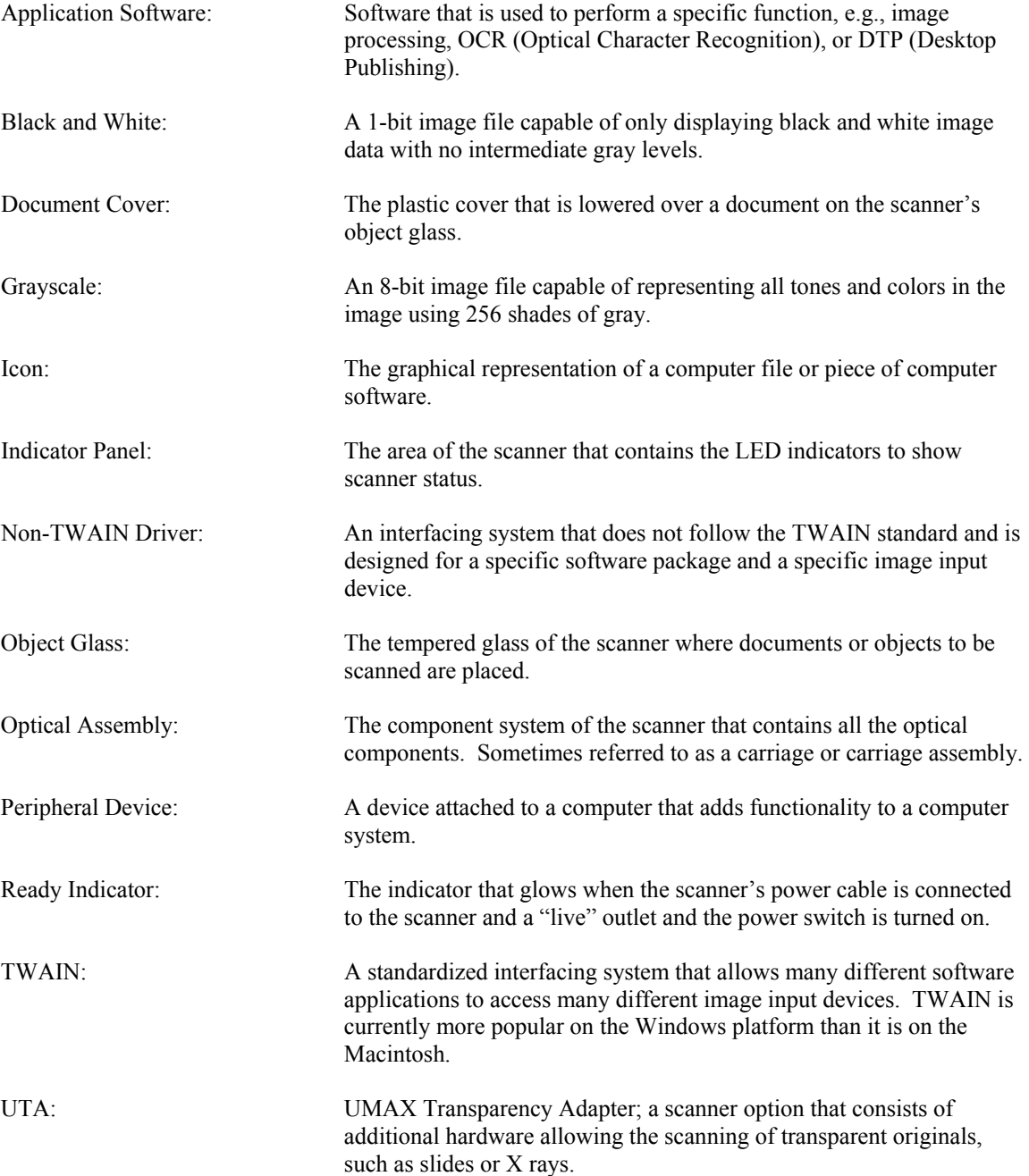